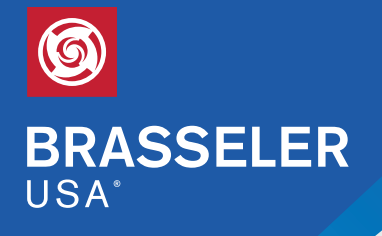

BY YOUR SIDE

## OPEN AN ONLINE SHOPPING ACCOUNT

If more than one person in your office will be shopping, we recommend that each person opens his or her own account.

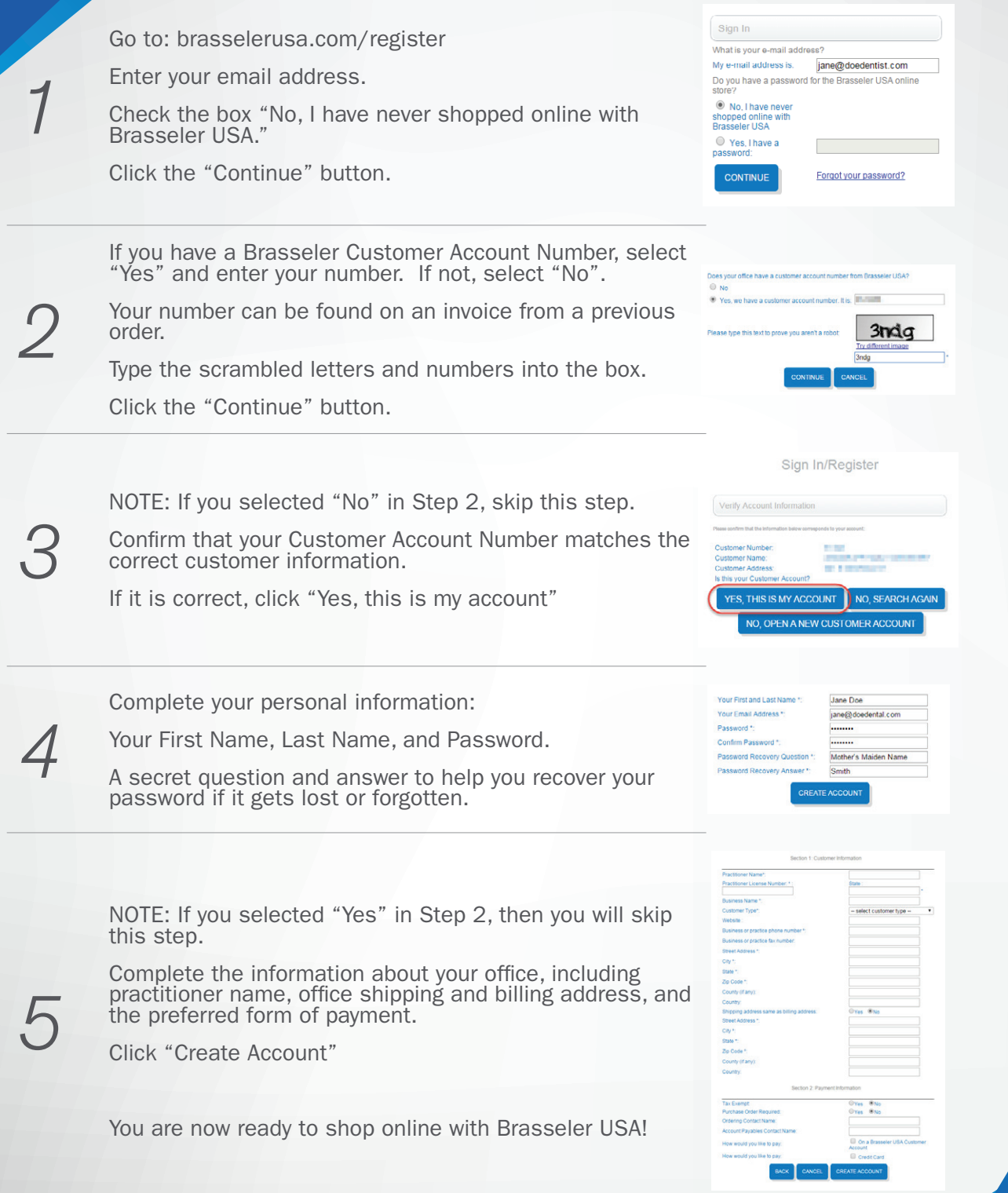

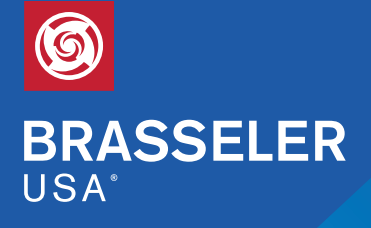

BY YOUR SIDE

## PUT THE STORE ON YOUR DESKTOP

If you are using Microsoft Windows, it's simple to add a desktop link that allows quick access to our online store.

On your Windows computer, open Microsoft Internet Explorer, and go to shop.brasselerusa.com *1* **Internet Explorer** NOTE: When making desktop shortcuts, IE works much better than other web browsers because it creates the correct icon, so please use Internet Explorer if possible. thttps://shop.bra 2 After the page finishes loading, place the mouse<br>pointer on top of the small Brasseler logo in the<br>address bar, next to the "https://" Brasseler USA Online Store. pointer on top of the small Brasseler logo in the address bar, next to the "https://"  $\leftarrow \Theta$  ohttps://shop.b **3** With your mouse pointer on top of the logo, click the left mouse button and drag the logo to the desktop. **Brasseler USA Online Store** the left mouse button and drag the logo to the desktop. 6 **Create link in Desktop**  $\sim$  $\circledcirc$   $\leftrightarrow$   $\circledcirc$  https://s **C** Brasseler USA Online Store. *4* When you release the mouse button, a new icon File Edit View Favorite will appear on the desktop. <u>(g</u> G. Regele Bir As a final step, click the new icon on the desktop<br>and drag it to a location where it will be convenier<br>for future use, such as along the left-hand side of<br>the screen. and drag it to a location where it will be convenient for future use, such as along the left-hand side of the screen. *Done!* Now you can double-click the Brasseler logo to go shopping online.